# Startimi i Explorer-it: **Start-Programs-Windows Explorer**

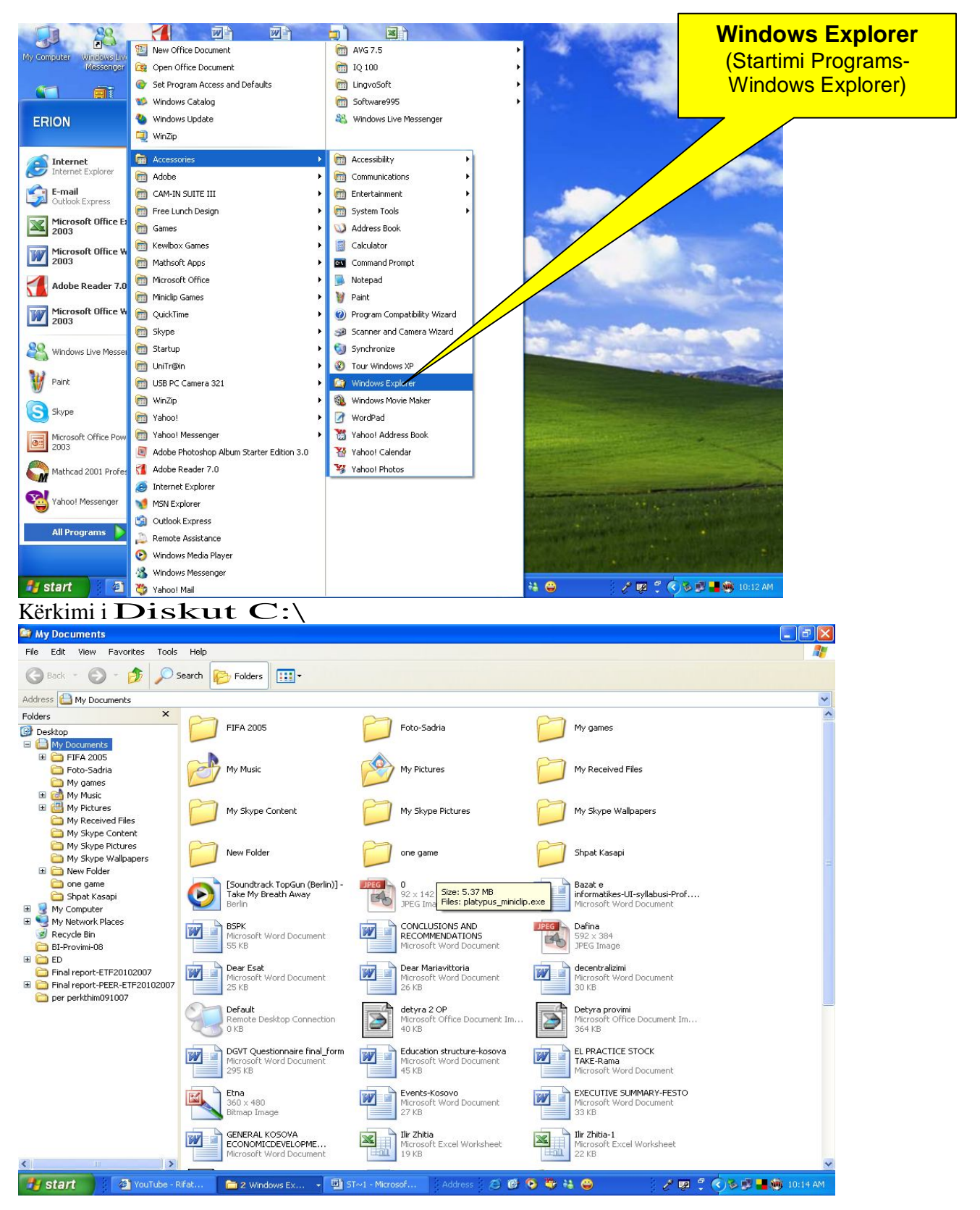

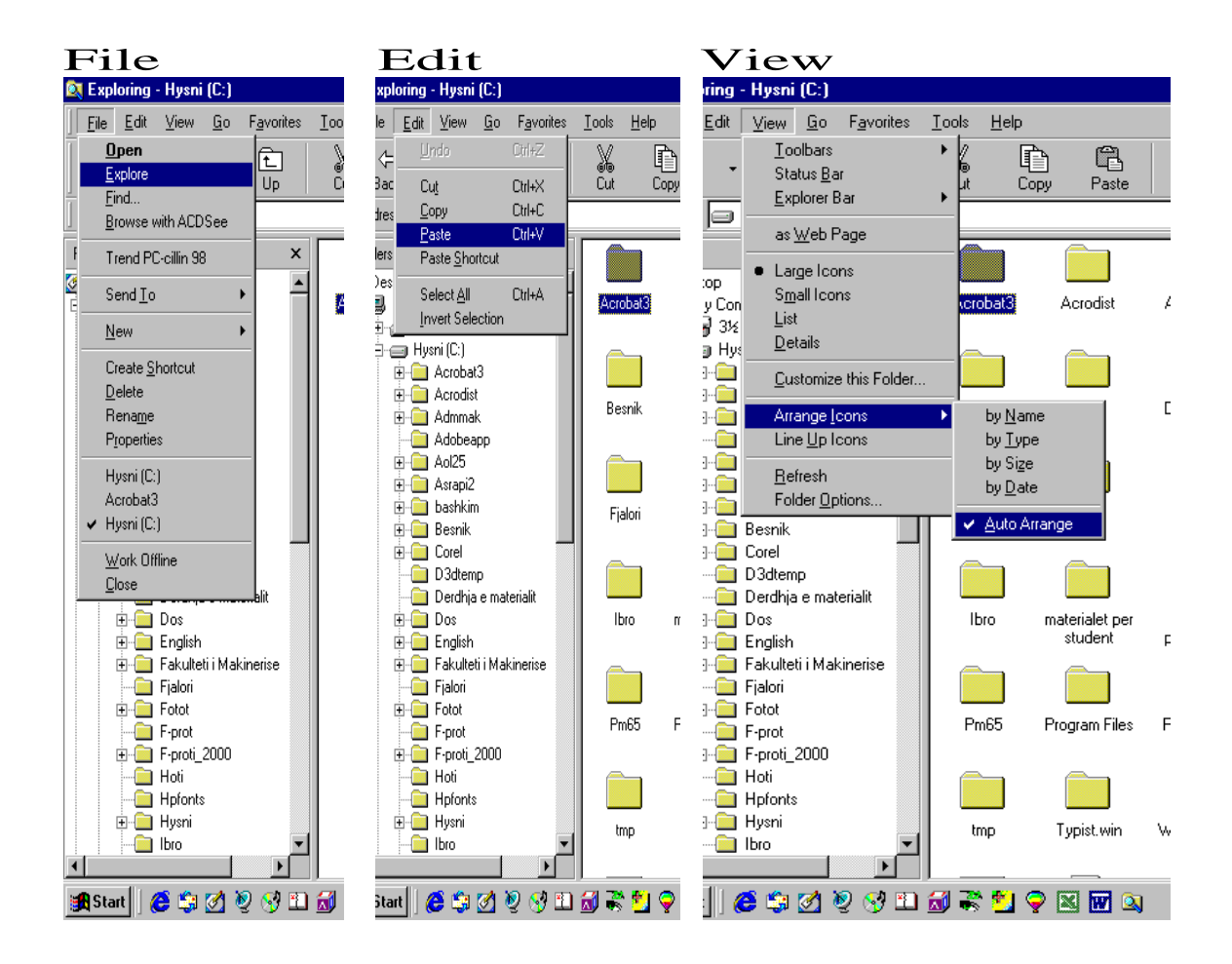

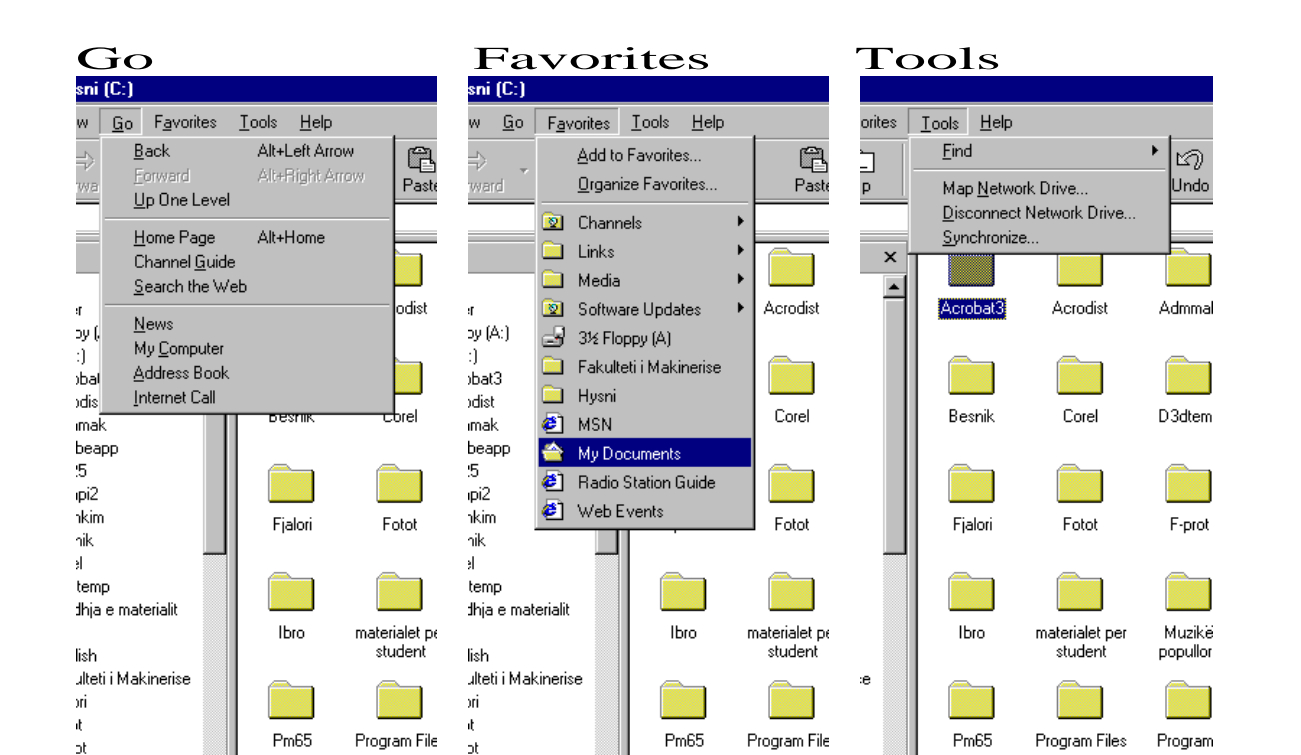

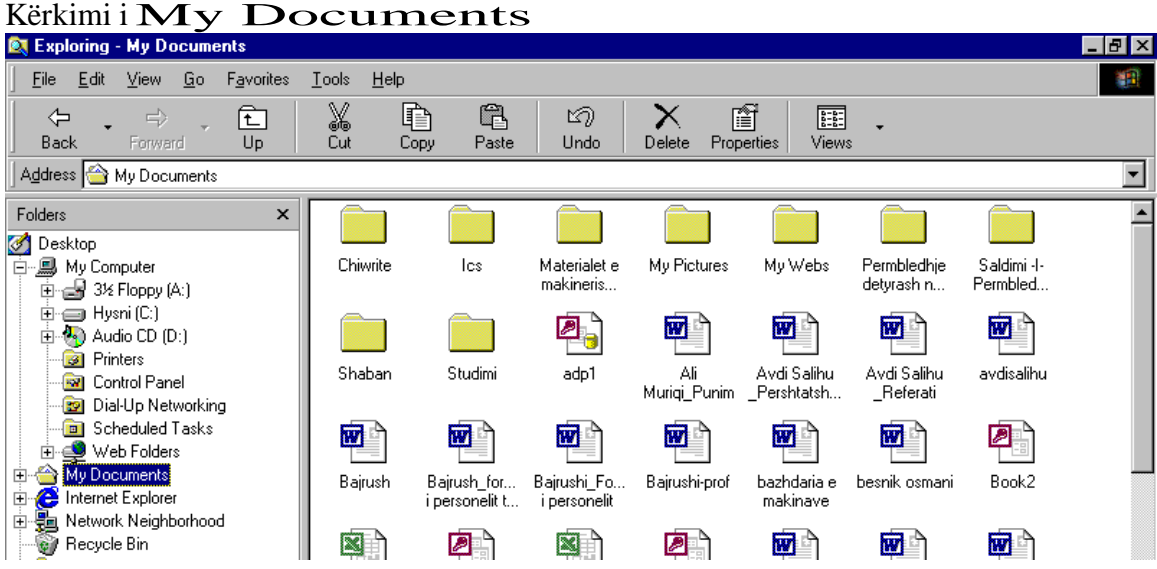

# Kërkimi i Disketës A:

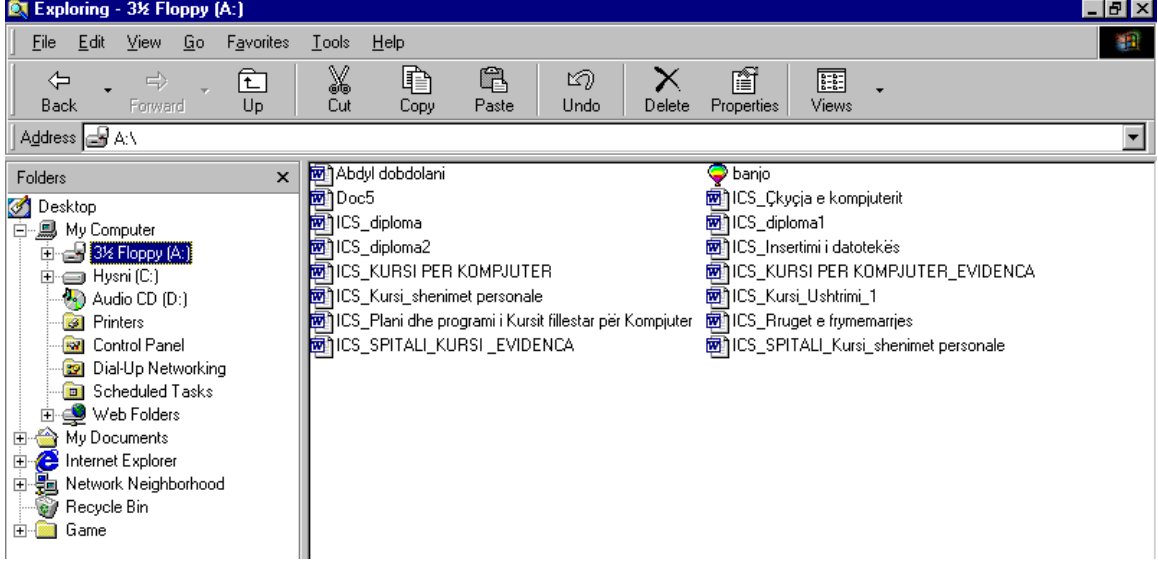

### Kërkimi i Kompakt diskut: CD

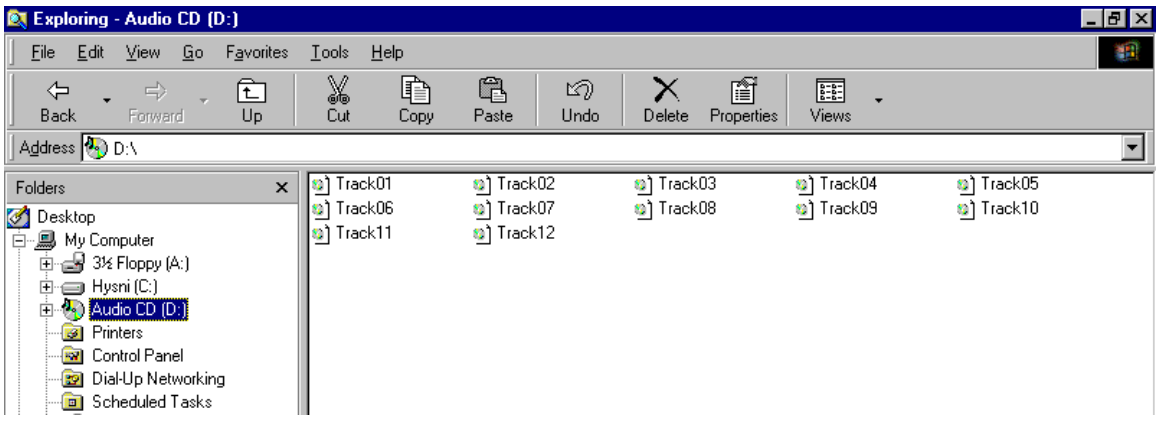

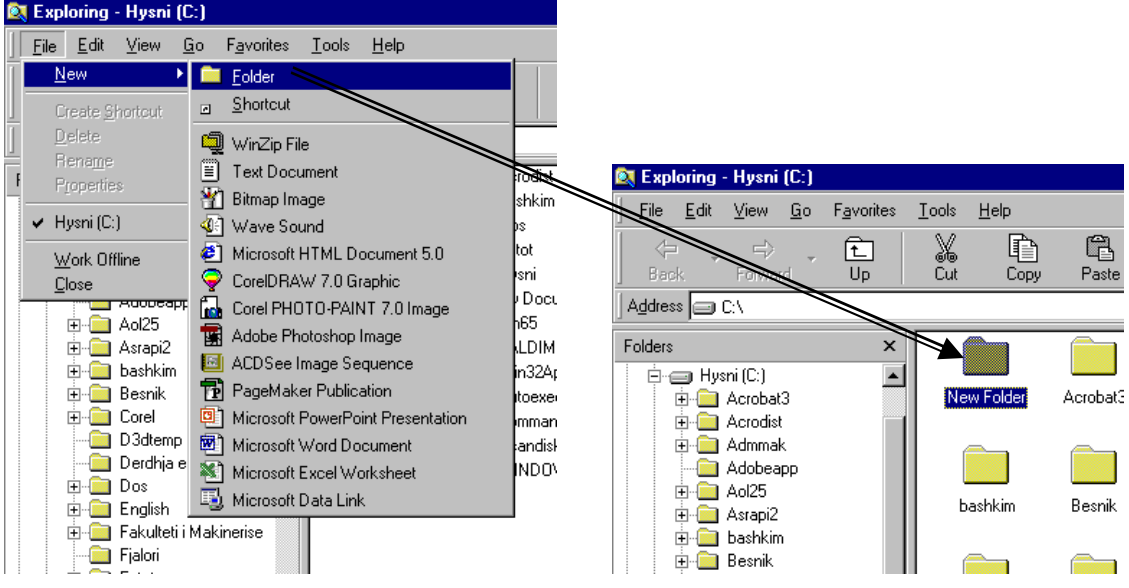

Krijimi i folderit të ri: File-New-Folder

Fshirja e folderit ose e fajlit: Zgjedhet Folderi ose fajli, pastaj nga menyja **File** zgjedhet **Delete**<br>**Q** Exploring - Hysni (C:)

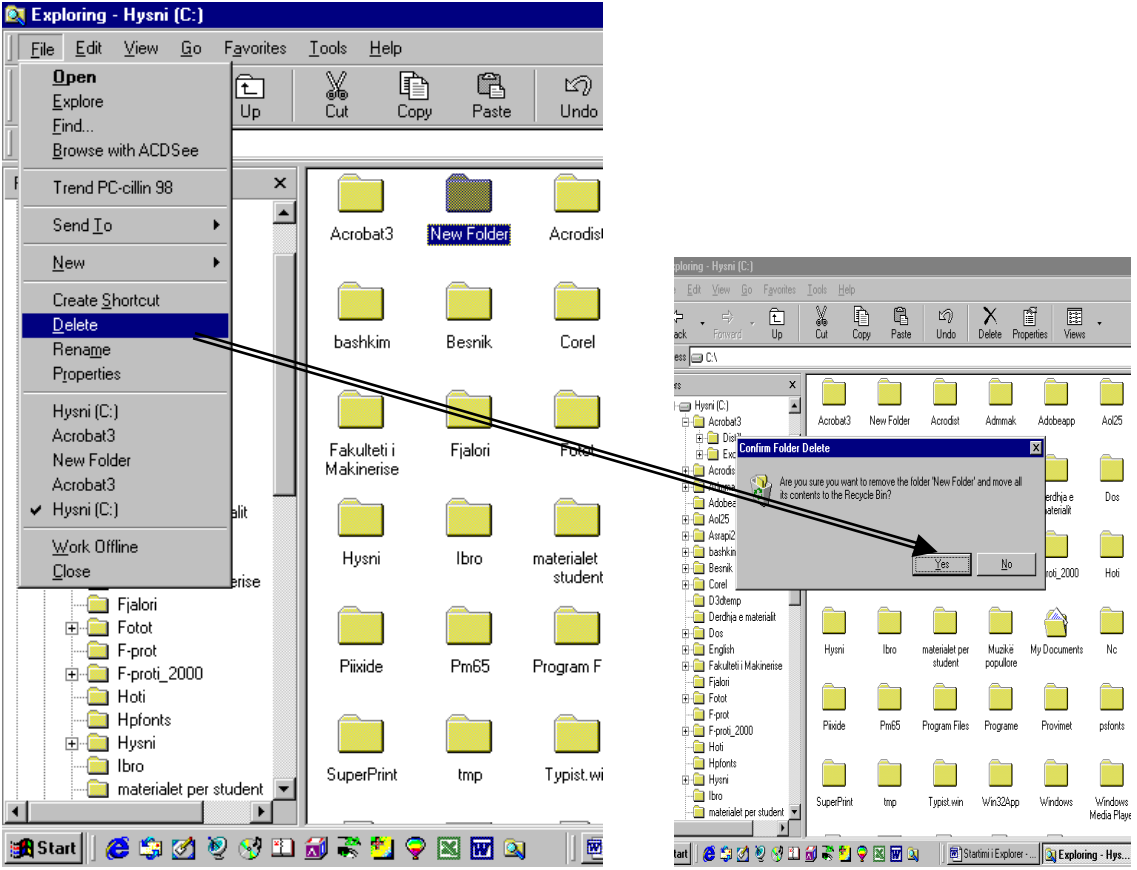

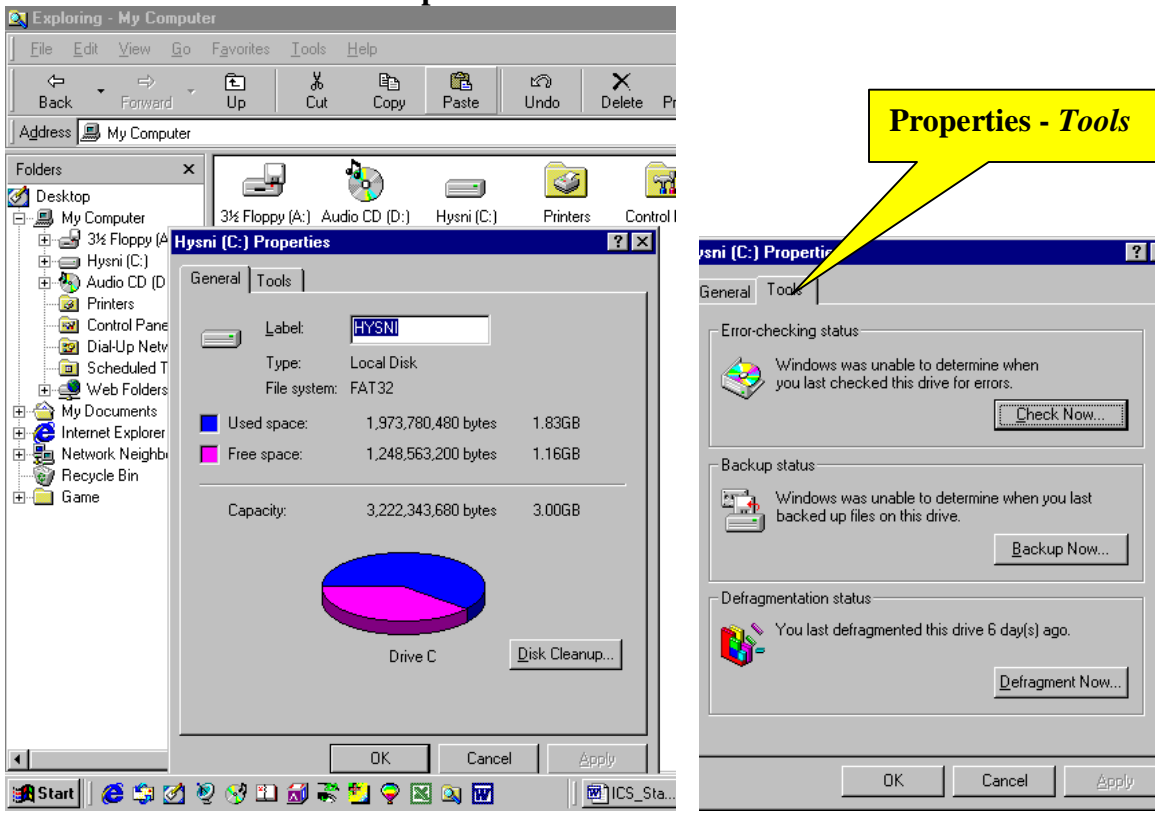

Karakteristikat e Diskut C **– Properties -** *General*

#### Karakteristikat e Disketës A **– Properties –** *General*

Karakteristikat e CD **Properties –** *General*

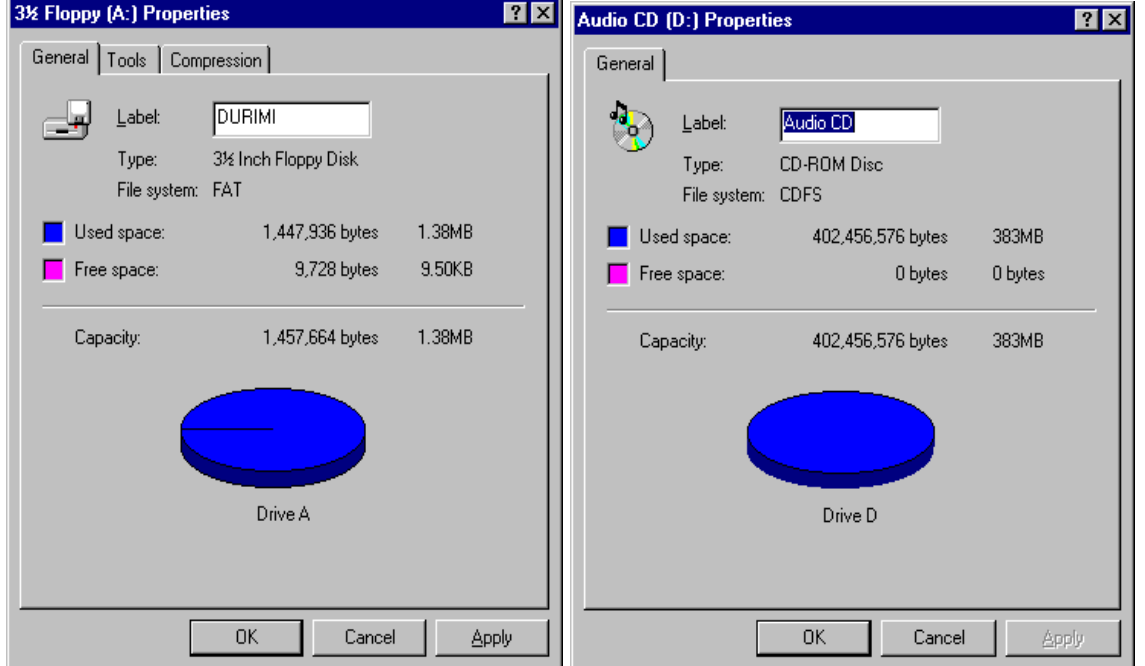

Startimi i Explorer-it: **My Computer+***Tastiera e djathtë e Mous-it* **- Explore**

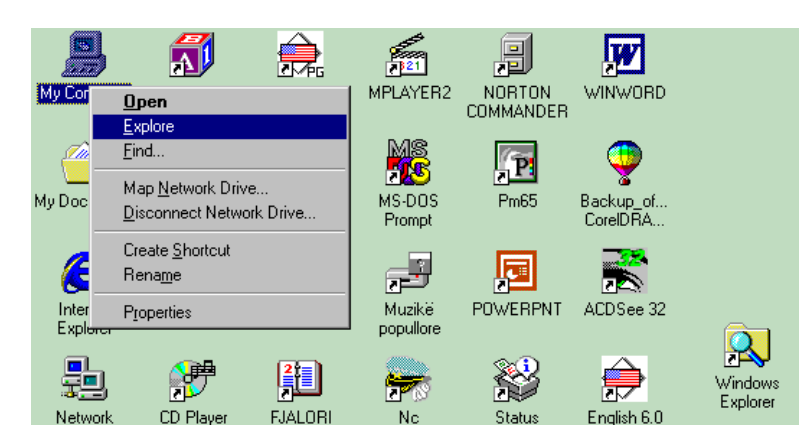

## My Computer

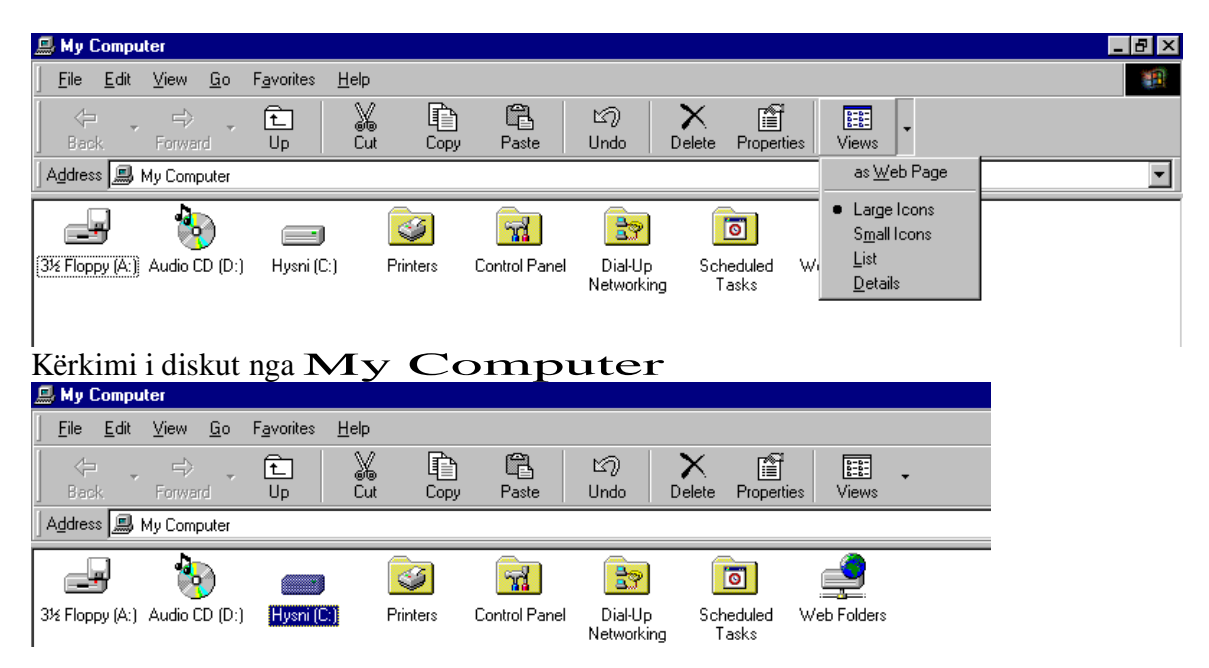

#### Përmbajtja e diskut (C:) **Large Icons**

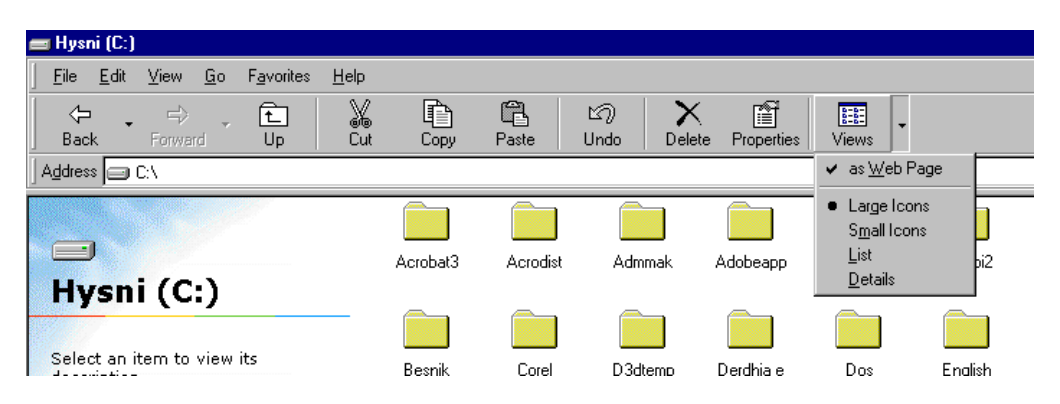

#### Përmbajtja e diskut (C:) **Smal Icons**

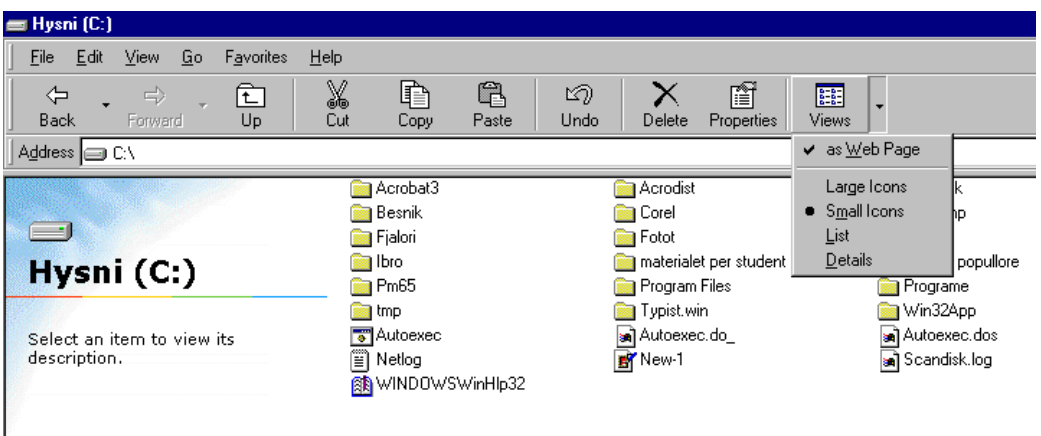

## Përmbajtja e diskut (C:) **List**

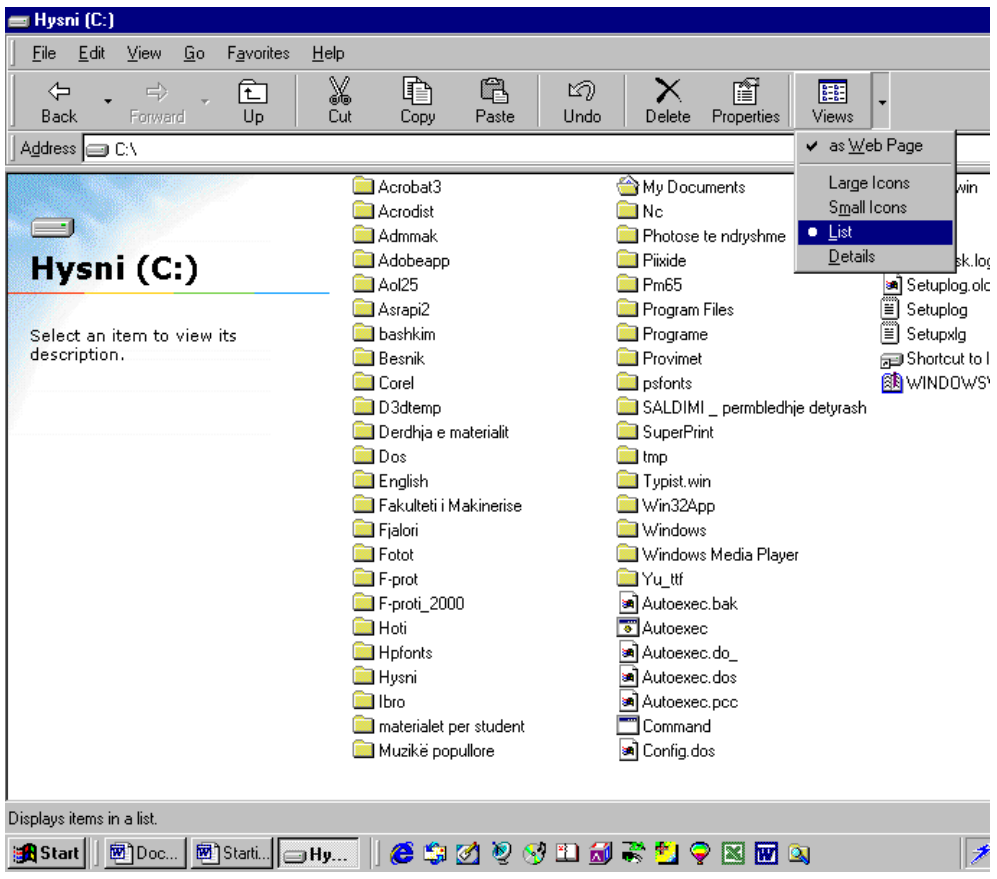

### Përmbajtja e diskut (C:) **Detals**

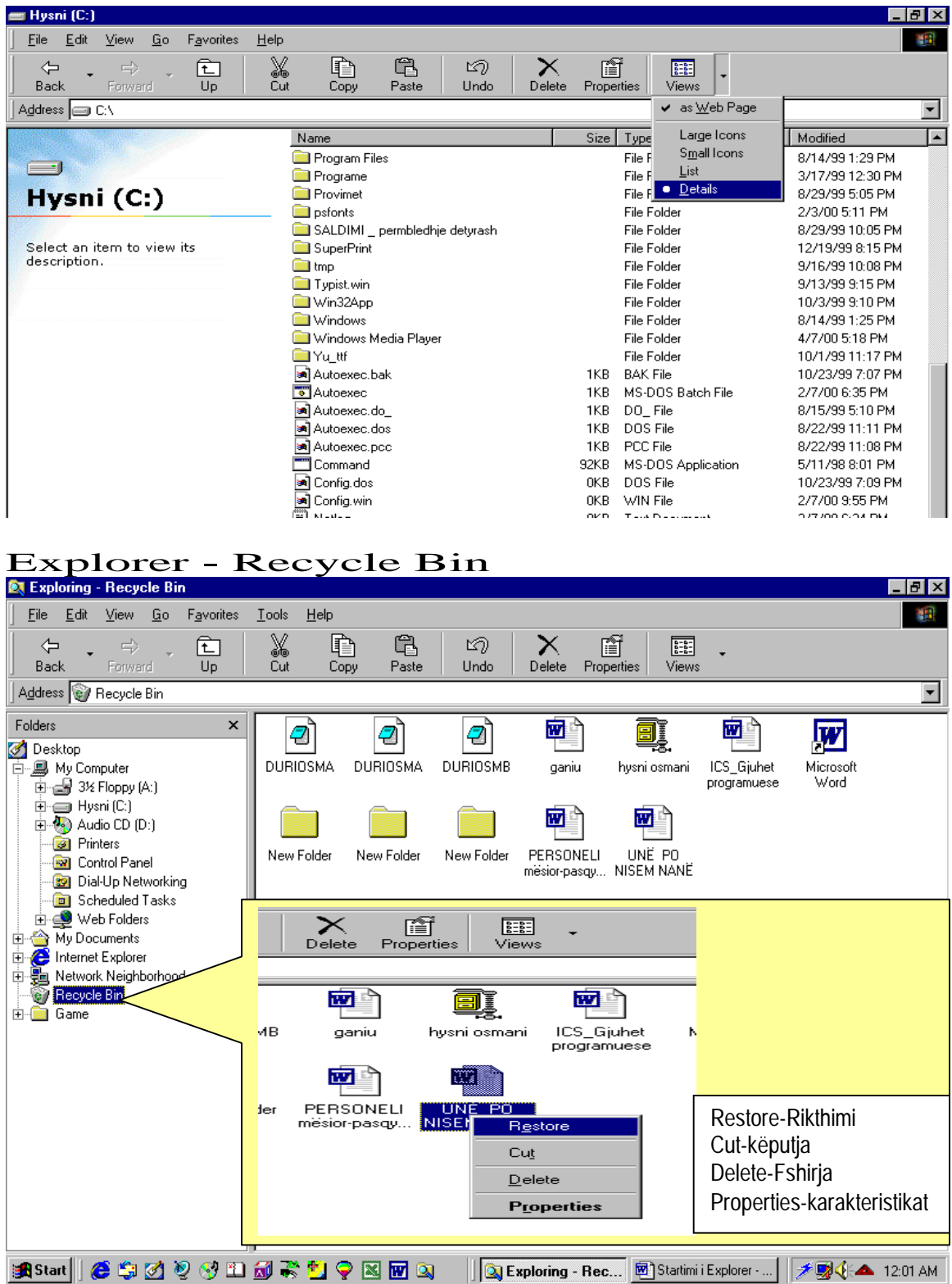